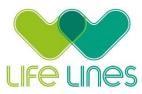

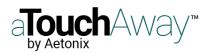

Setting up aTouchAway on a smartphone or tablet: Android version

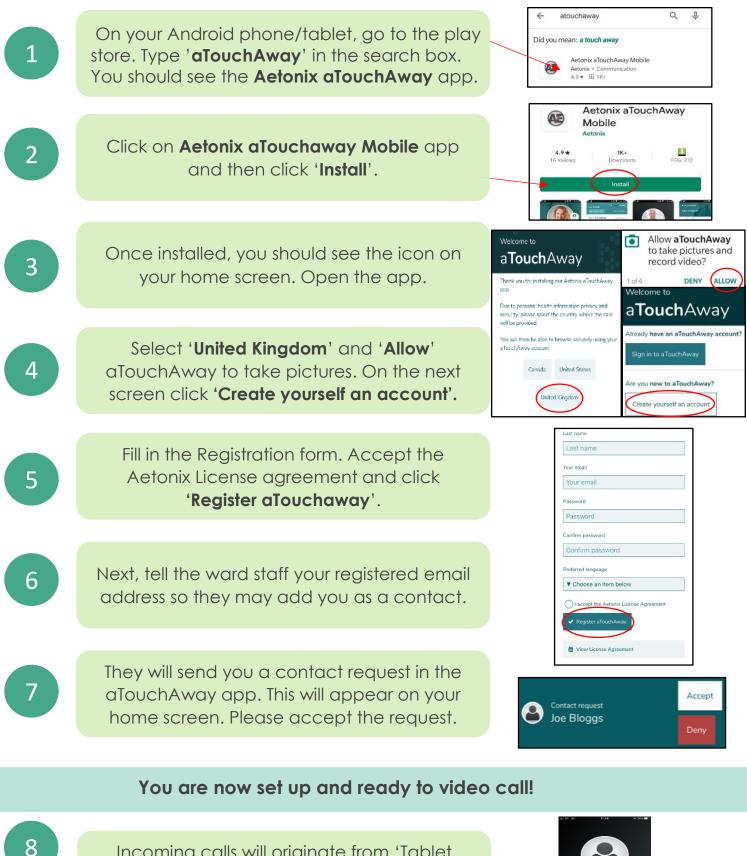

Incoming calls will originate from 'Tablet number' 'Hospital' as shown here. Press the Green button to accept the call.

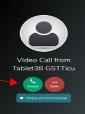